# **INSTRUCTION** NSTR IONA MANUA **MANUAL**

# **SDMS-30** *Multipoint Scanning Snow Depth Sensor*

Revision: 01/17

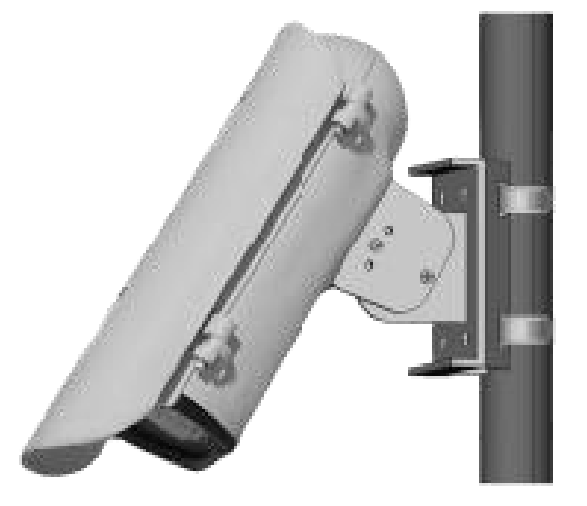

 $\bigoplus$ 

C o p y r i g h t © 2 0 1 6 Campbell Scientific Canada Corp.

This equipment is guaranteed against defects in materials and workmanship. We will repair or replace products which prove to be defective during the guarantee period as detailed on your invoice, provided they are returned to us prepaid. The guarantee will not apply to:

- Equipment which has been modified or altered in any way without the written permission of Campbell Scientific
- **Batteries**
- Any product which has been subjected to misuse, neglect, acts of God or damage in transit.

Campbell Scientific will return guaranteed equipment by surface carrier prepaid. Campbell Scientific will not reimburse the claimant for costs incurred in removing and/or reinstalling equipment. This guarantee and the Company's obligation thereunder is in lieu of all other guarantees, expressed or implied, including those of suitability and fitness for a particular purpose. Campbell Scientific is not liable for consequential damage.

Please inform us before returning equipment and obtain a Repair Reference Number whether the repair is under guarantee or not. Please state the faults as clearly as possible, and if the product is out of the guarantee period it should be accompanied by a purchase order. Quotations for repairs can be given on request. It is the policy of Campbell Scientific to protect the health of its employees and provide a safe working environment, in support of this policy a "Declaration of Hazardous Material and Decontamination" form will be issued for completion.

When returning equipment, the Repair Reference Number must be clearly marked on the outside of the package. Complete the "Declaration of Hazardous Material and Decontamination" form and ensure a completed copy is returned with your goods. Please note your Repair may not be processed if you do not include a copy of this form and Campbell Scientific Ltd reserves the right to return goods at the customers' expense.

Note that goods sent air freight are subject to Customs clearance fees which Campbell Scientific will charge to customers. In many cases, these charges are greater than the cost of the repair.

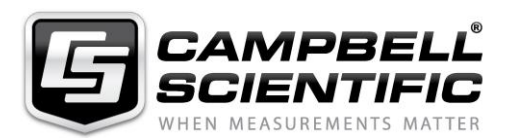

Campbell Scientific Ltd, 80 Hathern Road, Shepshed, Loughborough, LE12 9GX, UK Tel: +44 (0) 1509 601141 Fax: +44 (0) 1509 601091 *Email: support@campbellsci.co.uk www.campbellsci.co.uk*

# **Precautions**

DANGER — MANY HAZARDS ARE ASSOCIATED WITH INSTALLING, USING, MAINTAINING, AND WORKING ON OR AROUND **TRIPODS, TOWERS, AND ANY ATTACHMENTS TO TRIPODS AND TOWERS SUCH AS SENSORS, CROSSARMS, ENCLOSURES, ANTENNAS, ETC**. FAILURE TO PROPERLY AND COMPLETELY ASSEMBLE, INSTALL, OPERATE, USE, AND MAINTAIN TRIPODS, TOWERS, AND ATTACHMENTS, AND FAILURE TO HEED WARNINGS, INCREASES THE RISK OF DEATH, ACCIDENT, SERIOUS INJURY, PROPERTY DAMAGE, AND PRODUCT FAILURE. TAKE ALL REASONABLE PRECAUTIONS TO AVOID THESE HAZARDS. CHECK WITH YOUR ORGANIZATION'S SAFETY COORDINATOR (OR POLICY) FOR PROCEDURES AND REQUIRED PROTECTIVE EQUIPMENT PRIOR TO PERFORMING ANY WORK.

Use tripods, towers, and attachments to tripods and towers only for purposes for which they are designed. Do not exceed design limits. Be familiar and comply with all instructions provided in product manuals. Manuals are available at www.campbellsci.ca or by telephoning (780) 454-2505 (Canada). You are responsible for conformance with governing codes and regulations, including safety regulations, and the integrity and location of structures or land to which towers, tripods, and any attachments are attached. Installation sites should be evaluated and approved by a qualified personnel (e.g. engineer). If questions or concerns arise regarding installation, use, or maintenance of tripods, towers, attachments, or electrical connections, consult with a licensed and qualified engineer or electrician.

General

- Prior to performing site or installation work, obtain required approvals and permits.
- Use only qualified personnel for installation, use, and maintenance of tripods and towers, and any attachments to tripods and towers. The use of licensed and qualified contractors is highly recommended.
- Read all applicable instructions carefully and understand procedures thoroughly before beginning work.
- Wear a **hardhat** and **eye protection**, and take **other appropriate safety precautions** while working on or around tripods and towers.
- **Do not climb** tripods or towers at any time, and prohibit climbing by other persons. Take reasonable precautions to secure tripod and tower sites from trespassers.
- Use only manufacturer recommended parts, materials, and tools.

Utility and Electrical

- **You can be killed** or sustain serious bodily injury if the tripod, tower, or attachments you are installing, constructing, using, or maintaining, or a tool, stake, or anchor, come in **contact with overhead or underground utility lines**.
- Maintain a distance of at least one-and-one-half times structure height, 6 meters (20 feet), or the distance required by applicable law, **whichever is greater**, between overhead utility lines and the structure (tripod, tower, attachments, or tools).
- Prior to performing site or installation work, inform all utility companies and have all underground utilities marked.
- Comply with all electrical codes. Electrical equipment and related grounding devices should be installed by a licensed and qualified electrician.

Elevated Work and Weather

- Exercise extreme caution when performing elevated work.
- Use appropriate equipment and safety practices.
- During installation and maintenance, keep tower and tripod sites clear of un-trained or nonessential personnel. Take precautions to prevent elevated tools and objects from dropping.
- Do not perform any work in inclement weather, including wind, rain, snow, lightning, etc.

Maintenance

- Periodically (at least yearly) check for wear and damage, including corrosion, stress cracks, frayed cables, loose cable clamps, cable tightness, etc. and take necessary corrective actions.
- Periodically (at least yearly) check electrical ground connections.

WHILE EVERY ATTEMPT IS MADE TO EMBODY THE HIGHEST DEGREE OF SAFETY IN ALL CAMPBELL SCIENTIFIC PRODUCTS, THE CLIENT ASSUMES ALL RISK FROM ANY INJURY RESULTING FROM IMPROPER INSTALLATION, USE, OR MAINTENANCE OF TRIPODS, TOWERS, OR ATTACHMENTS TO TRIPODS AND TOWERS SUCH AS SENSORS, CROSSARMS, ENCLOSURES, ANTENNAS, ETC.

#### **About this manual**

Please note that this manual was originally produced by Campbell Scientific Inc. primarily for the North American market. Some spellings, weights and measures may reflect this origin.

Some useful conversion factors:

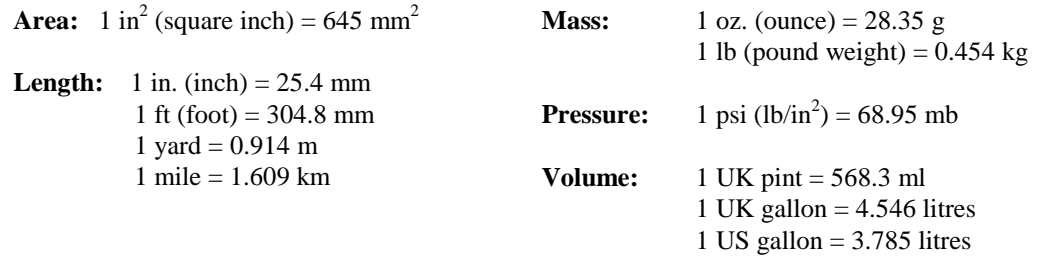

In addition, while most of the information in the manual is correct for all countries, certain information is specific to the North American market and so may not be applicable to European users.

Differences include the U.S standard external power supply details where some information (for example the AC transformer input voltage) will not be applicable for British/European use. *Please note, however, that when a power supply adapter is ordered it will be suitable for use in your country.* 

Reference to some radio transmitters, digital cell phones and aerials may also not be applicable according to your locality.

Some brackets, shields and enclosure options, including wiring, are not sold as standard items in the European market; in some cases alternatives are offered. Details of the alternatives will be covered in separate manuals.

Part numbers prefixed with a "#" symbol are special order parts for use with non-EU variants or for special installations. Please quote the full part number with the # when ordering.

#### **Recycling information**

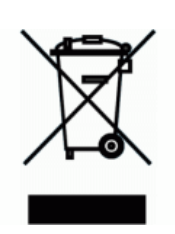

At the end of this product's life it should not be put in commercial or domestic refuse but sent for recycling. Any batteries contained within the product or used during the products life should be removed from the product and also be sent to an appropriate recycling facility.

Campbell Scientific Ltd can advise on the recycling of the equipment and in some cases arrange collection and the correct disposal of it, although charges may apply for some items or territories.

For further advice or support, please contact Campbell Scientific Ltd, or your local agent.

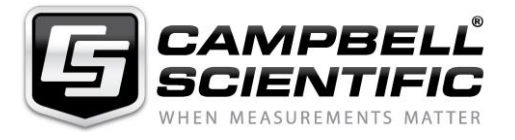

Campbell Scientific Ltd, 80 Hathern Road, Shepshed, Loughborough, LE12 9GX, UK Tel: +44 (0) 1509 601141 Fax: +44 (0) 1509 601091 *Email: support@campbellsci.co.uk www.campbellsci.co.uk* 

## **Table of Contents**

PDF viewers: These page numbers refer to the printed version of this document. Use the PDF reader bookmarks tab for links to specific sections.

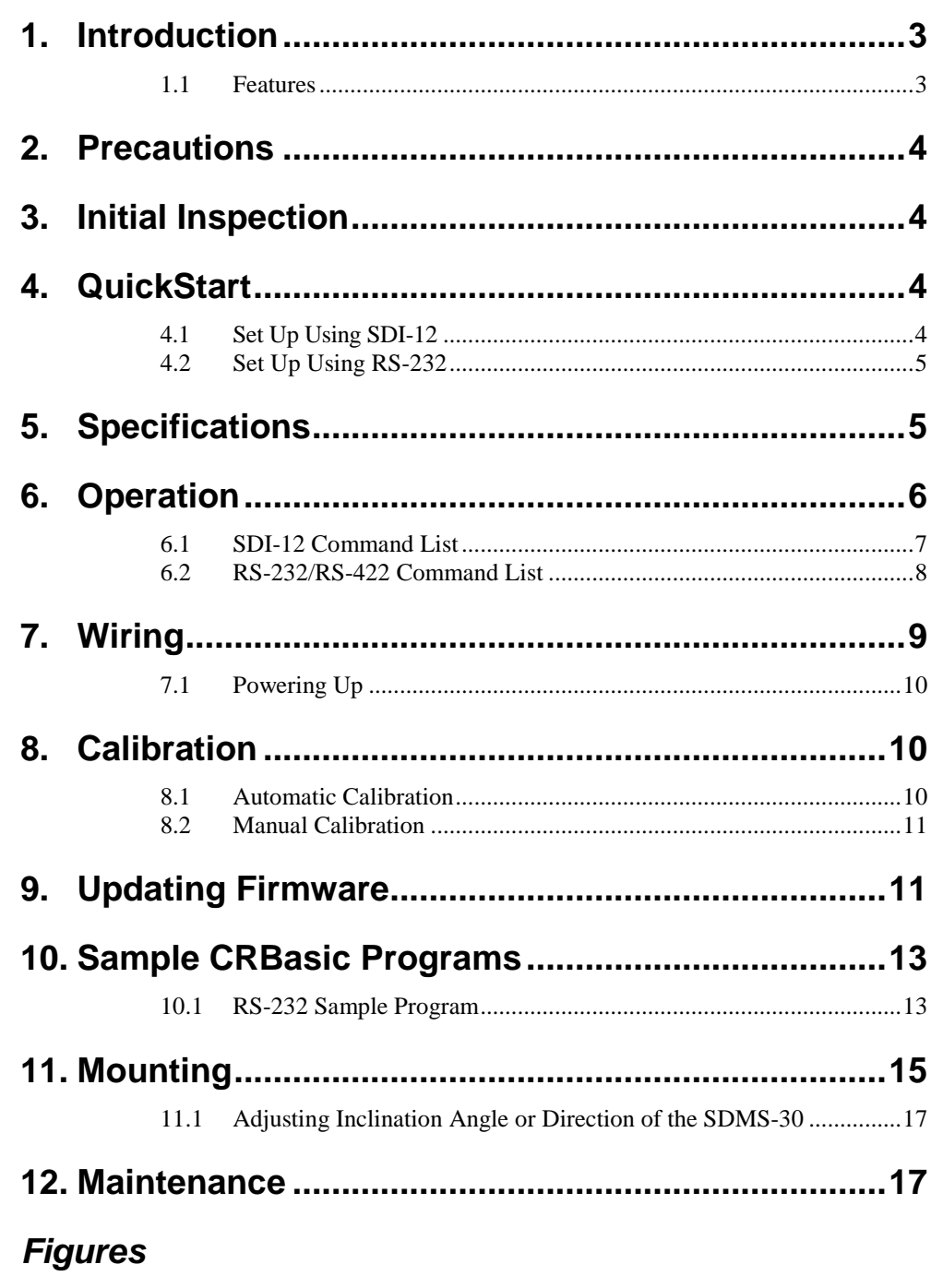

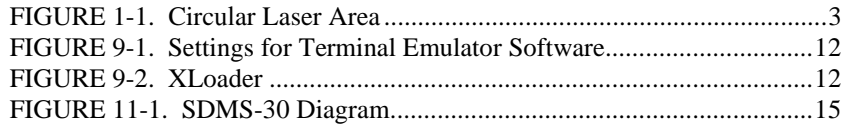

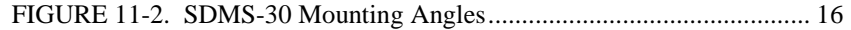

## **Tables**

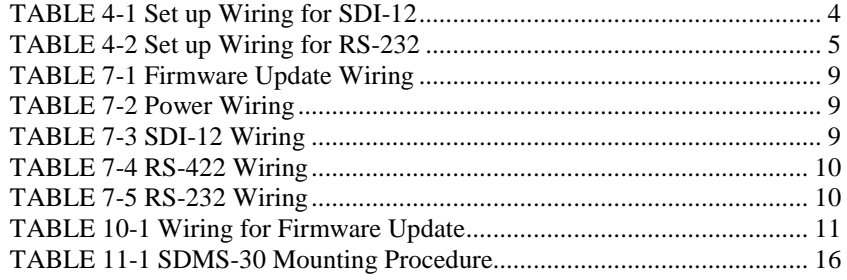

## **CRBasic Examples**

[CRBasic Example 10-1. RS-232 Sample Program for CR1000](#page-20-2) .................. 13

## <span id="page-10-0"></span>**1. Introduction**

The SDMS-30 Series Snow Gauge scans the laser on a circular path on the surface of snow and measures distance from each point on the path. Once it finishes a round of measurements, it takes an intelligent average of the depths at these points to provide a representative average snow depth of the target area. Communication options include SDI-12, RS-232, and RS-422.

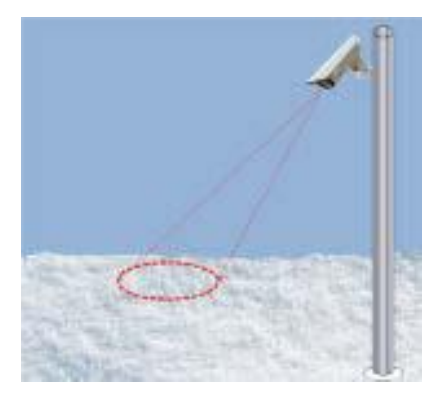

**FIGURE 1-1. Circular Laser Area** 

Figure 1-1 demonstrates the circular pattern scanned by the sensor. Sophisticated filtering algorithms are implemented to provide a reliable measurement in various weather and surface conditions.

The size of the target area on the surface of snow varies depending on the height and the tilt angle of the SDMS-30.

#### <span id="page-10-2"></span><span id="page-10-1"></span>**1.1 Features**

The model SDMS-30 Series Snow Gauge is a 2D (two-dimensional) multipoint scanning snow gauge.

#### **SDMS-30 Highlights**

- Provides representative average snow depth of target area
- Filters out erroneous measurement data caused by noise or foreign materials
- Detects new snowfall quickly and reliably
- Can operate on natural ground or snow plate
- Compact and light structure
- Simple installation process
- After mounting, the sensor performs a fully automatic calibration process to calculate install angle and height
- Output data on RS-232, RS-422 (RS-485) or SDI-12 serial data interface

## <span id="page-11-0"></span>**2. Precautions**

The SDMS-30 uses a Class 2 laser. Do not stare into laser beam.

## <span id="page-11-1"></span>**3. Initial Inspection**

- Upon receipt of the SDMS-30, inspect the packaging and contents for damage. File any damage claims with the shipping company. Immediately check package contents against the shipping documentation. Contact Campbell Scientific about any discrepancies.
- The model number and cable length are printed on a label at the connection end of the cable (if a cable was purchased). Check the model number information against the shipping documents to ensure the expected product and cable length are received.
- The SDMS-30 is shipped with a Quick Start Guide, 4 screws, 2 lock washers, 2 band clamps, mounting bracket, 4 lens wipes, a ResourceDVD, and the Female DB9 terminal block.

## <span id="page-11-3"></span><span id="page-11-2"></span>**4. QuickStart**

## **4.1 Set Up Using SDI-12**

Use Table 4-1 when setting up an SDMS-30 to communicate to a Campbell Scientific datalogger via SDI-12.

<span id="page-11-4"></span>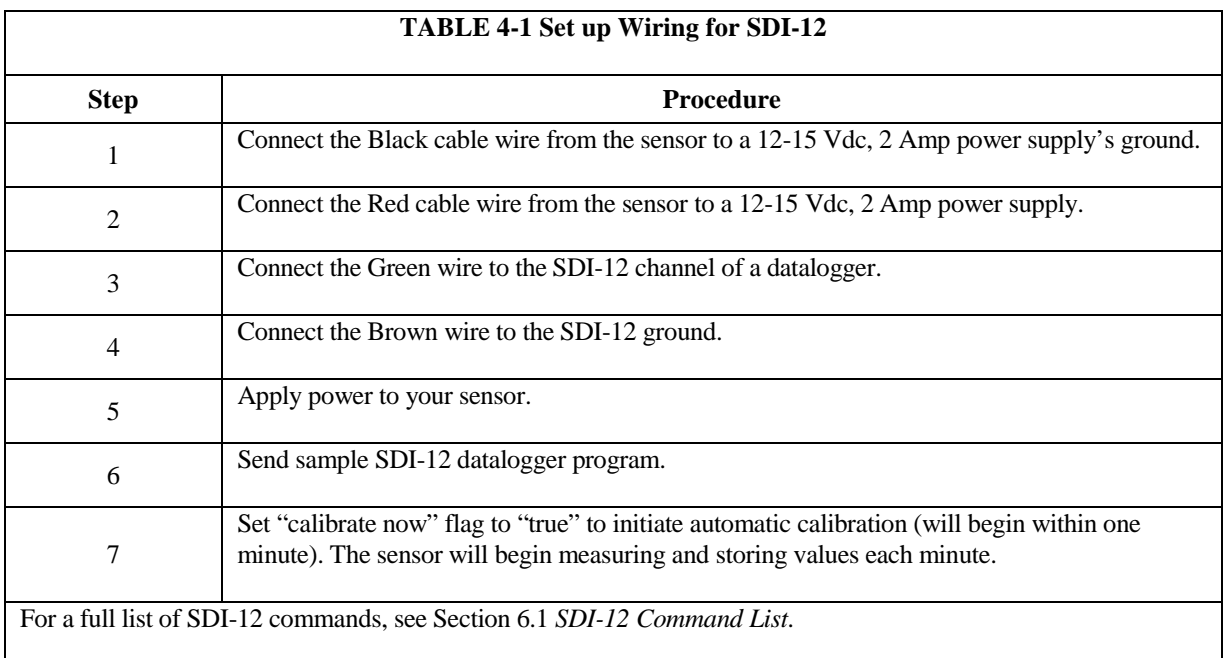

## <span id="page-12-0"></span>**4.2 Set Up Using RS-232**

Use Table 4-2 when setting up an SDMS-30 to communicate to a Campbell Scientific datalogger via RS-232.

<span id="page-12-2"></span>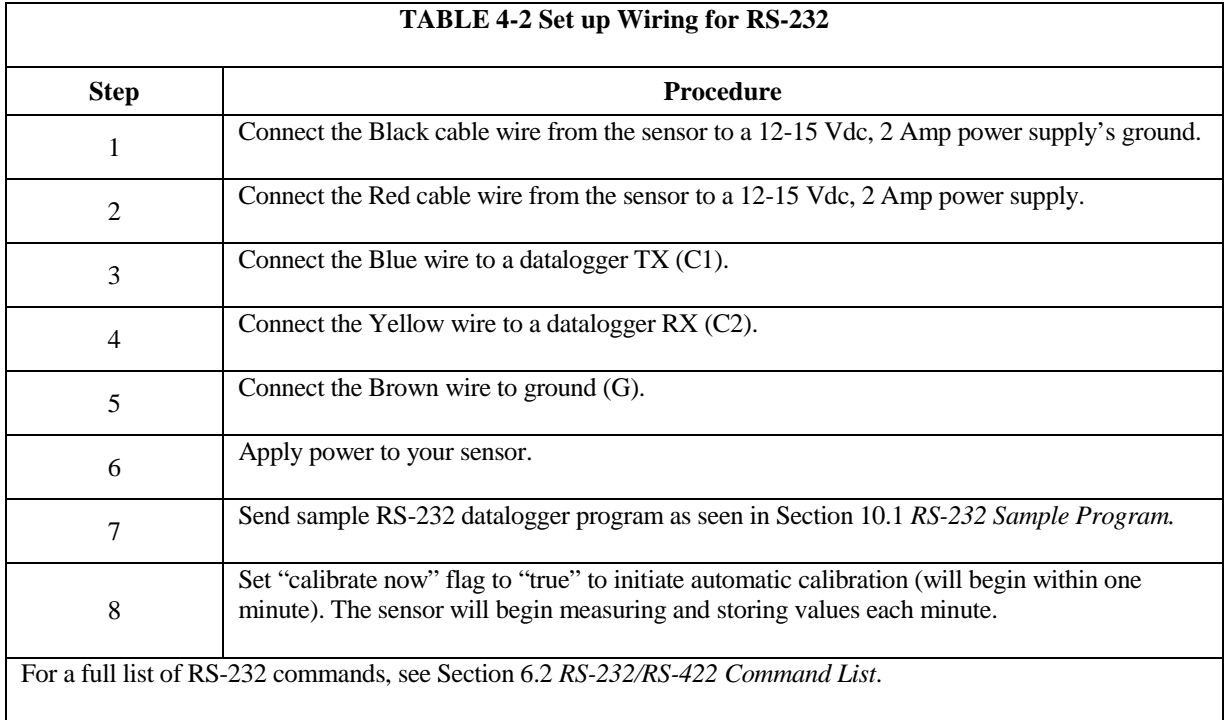

## <span id="page-12-1"></span>**5. Specifications**

#### **Power Supply Specifications**

•  $12 - 15$  Vdc, 2 Amp

#### **Current Draw Specifications (at 12 Vdc)**

- Standby Current Draw: 50 mA
- Active Current Draw : 300 mA
- Heater Current Draw: 1200 mA

#### **Sensor Specifications**

- Method: multipoint laser scanning
- Number of Scanning Points: 36 points
- Range: 1 5 meters
- Target Area Diameter:  $30 \text{ cm} 200 \text{ cm}$  depending on installation height and angle
- Gauge Pointing Angle: 0 to 45° from vertical
- Half Angle: 7°
- Resolution: 1 mm
- Accuracy:  $\pm 3$  mm

#### **Communication Protocols**

- SDI-12
- RS-232
- RS-485

#### **General**

- Operating Temperature: -40°C to 50°C\*
- Weight:  $1.8 \text{ kg}$  (3.9 lbs)
- Enclosure Protection Class: IP68
- Laser Safety: Class 2

\*With sensor heater on.

#### **Dimensions**

- Height:  $12 \text{ cm } (4.72)$
- Length:  $28 \text{ cm } (11.02^{\circ})$
- Width:  $10 \text{ cm } (3.94)$

## <span id="page-13-0"></span>**6. Operation**

The SMDS-30 measures the current snow depth at user-programmable interval (in minutes) and transmits data on its serial data lines to an external device such as a datalogger. By default, the sensor is in polling mode, where measurements are triggered on request by a datalogger.

## <span id="page-14-0"></span>**6.1 SDI-12 Command List**

The snow SDMS-30 supports much of SDI-12 features and specifications. Table 6-1 is a list of currently available SDI-12 commands and responses to the commands, where "a" is the address of the sensor.

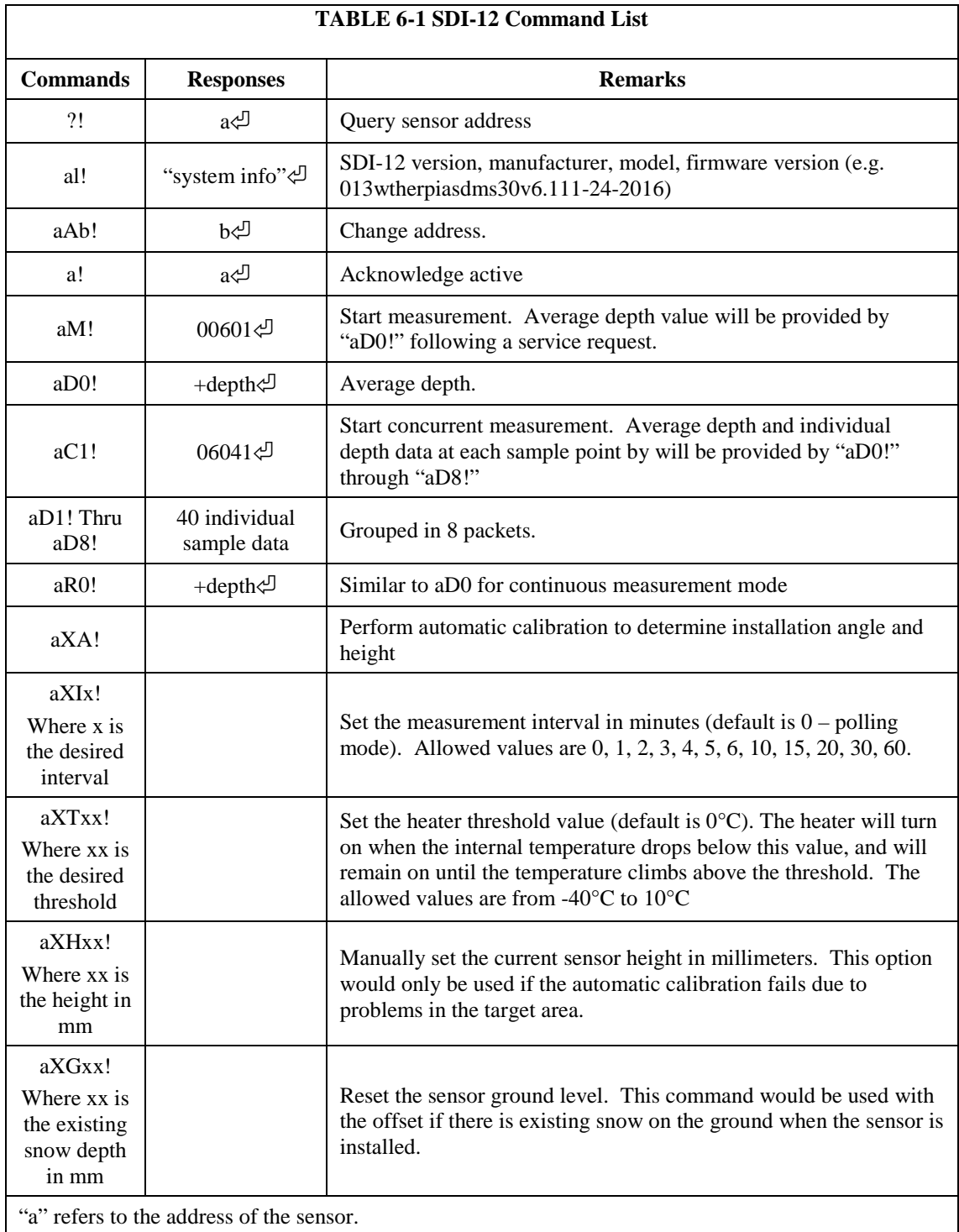

## <span id="page-15-0"></span>**6.2 RS-232/RS-422 Command List**

Currently available serial commands in the command mode are listed with their functions and usages in Table 6-2.

![](_page_15_Picture_268.jpeg)

## <span id="page-16-0"></span>**7. Wiring**

The cable/connector assembly provides all the required connections outlined below:

- 12 15 Vdc, 2 Amp power supply
- Full duplex RS-422 (RS-485) interface for external loggers
- SDI-12 interface for external loggers

Align markers on the male and female connectors to plug in and fasten the cable to the sensor.

Table 7-1, Table 7-2 and Table 7-3 outline assignments of wires of the connecting cable. Use proper tools to connect the wires to the datalogger and other devices.

<span id="page-16-1"></span>![](_page_16_Picture_166.jpeg)

<span id="page-16-2"></span>![](_page_16_Picture_167.jpeg)

<span id="page-16-3"></span>![](_page_16_Picture_168.jpeg)

<span id="page-17-3"></span>![](_page_17_Picture_195.jpeg)

<span id="page-17-4"></span>![](_page_17_Picture_196.jpeg)

## <span id="page-17-0"></span>**7.1 Powering Up**

The SDMS-30 requires a  $12 - 15$  Vdc power supply capable of providing up to 2 Amps continously.

#### **To avoid shock or damage to the instrument, never apply power while working on wiring and connections. Never open the sensor when power is turned on. Warning**

Once mounting and wiring of the SDMS-30 are done (Section 11 *Mounting* and Section 7 *Wiring*), apply power to the SDMS-30.

## <span id="page-17-1"></span>**8. Calibration**

Once the SDMS-30 is fully installed, calibrate it for proper operation. Calibration sets the height and angle of the sensor to ensure accurate measurements. This occurs automatically (Section 8.1 *Automatic Calibration*) or manually (Section 8.2 *Manual Calibration*).

## <span id="page-17-2"></span>**8.1 Automatic Calibration**

SDMS-30 supports a fully automatic calibration process. This process automatically calculates the height and inclination angle of SDMS-30. If the sensor is moved, it requires recalibration. This is done by issuing a calibration request command (SDI-12 "aXA!" or RS-232 "@a"). When using the RS-232 command, the sensor will ask to confirm the request. Enter "y" to proceed.

## <span id="page-18-0"></span>**8.2 Manual Calibration**

Manual calibration is only required if automatic calibration fails. After installation, enter the height of the sensor and run a ground level resetting procedure.

Entering the height can be done by sending the appropriate command (SDI-12 "aXHxxxx!" or RS-232 "@h xxxx" Where xxxx is the sensor height). When using the RS-232 command, the sensor will ask to confirm the height. Enter "y" to proceed.

After entering the sensor height, initate a ground level reset. (SDI-12 "aXG!" or RS-232 " $@g$ "). When using the RS-232 command, the sensor will ask to confirm the request. Enter "y" to proceed.

## <span id="page-18-1"></span>**9. Updating Firmware**

To update the firmware of the sensor, download the firmware available on the website [http://www.campbellsci.ca/sdms-30.](http://www.campbellsci.ca/sdms-30) 

1. Wire up the SDMS-30 sensor to the DB9 female terminal block as per Table 10-1.

<span id="page-18-2"></span>![](_page_18_Picture_160.jpeg)

- 2. Connect the DB9 female to your computer's RS232 port using a standard serial cable, or to a USB port using a serial-to-USB adapter.
- 3. Apply power to the sensor.
- 4. Open a connection to the sensor using Terminal Emulator software (e.g. HyperTerminal) using the following communication options. Ensure that the correct COM port is selected.

![](_page_19_Picture_124.jpeg)

#### <span id="page-19-0"></span>**FIGURE 9-1. Settings for Terminal Emulator Software**

- 5. Change the sensor baud rate to 57,600 by sending the command "@b 0" through the Terminal software.
- 6. Extract the firmware .zip file downloaded from the website.
- 7. Run the Xloader.exe program from the folder (Figure 9-2)
- 8. Browse the files on the PC using the "…" button. Select the \*.cpp.hex firmware file from the folder.
- 9. From the *Device* dropdown, select "SDMS".
- 10. From the *COM Port* dropdown, select the COM port connecting the sensor to your computer.
- 11. Click the *Upload* button. You will see the message "Uploading…" in the bottom of Xloader.
	- a. The firmware update may take a couple minutes. Upon successful completion of the firmware update, an "XXXXXX bytes uploaded" message will appear.

![](_page_19_Picture_125.jpeg)

<span id="page-19-1"></span>**FIGURE 9-2. XLoader**

## <span id="page-20-1"></span><span id="page-20-0"></span>**10. Sample CRBasic Programs**

#### **10.1 RS-232 Sample Program**

Use the sample program in CRBasic Example 10-1 when setting up the sensor to communicate with a datalogger via RS-232.

```
CRBasic Example 10-1. RS-232 Sample Program for CR1000
'SDMS30 RS232 Sample Program (CR1000)
SequentialMode
'User entered constants
Const SDMS30_Interval = 1 'measurement and data output interval (in minutes)
Const SDMS30_COMport = COM1 'Communications port used for connection to SDMS30
Const SDMS30_baud_rate = 57600
'-------------------------------------------------------------------------------
'Wiring for SDMS30
        '-------------------------------------------------------------------------------
'The sensor measurement takes about 30 seconds and it is done in the program's 
slow sequence
'Blue ------------------------> C1 (RS232 RX) -- if using COM1 as your port
'Yellow ----------------------> C2 (RS232 TX) -- if using COM1 as your port
'Brown ----------------------> G (digital ground)
'Red -------------------------> +12V
'Black -----------------------> G (Power Ground)
'-------------------------------------------------------------------------------
'Diagnostic variables
                        '-------------------------------------------------------------------------------
Public PTemp, batt_volt
Units PTemp = deq CUnits batt_volt = volts
'-------------------------------------------------------------------------------
' Variables for WeatherPia SDMS30 Scanning Laser Sensor
'-------------------------------------------------------------------------------
Public SDMS30_Measure_Now As Boolean 'the user can set this to TRUE to request a 
measurement
Public SDMS30_Calibrate_Now As Boolean 'the user can set this to TRUE to calibrate 
the sensor
Public SDMS30_Install_Height
Units SDMS30_Install_Height = mm
ReadOnly SDMS30_Install_Height
Public SDMS30_Install_Angle
Units SDMS30_Install_Angle = degrees
ReadOnly SDMS30_Install_Angle
Public SDMS30_Depth_Avg
Units SDMS30_Depth_Avg = mm
Public SDMS30_Temperature(2)
Units SDMS30_Temperature = deg C
Alias SDMS30_Temperature(1) = SDMS30_Board_Temperature
Alias SDMS30_Temperature(2) = SDMS30_Laser_Temperature
Public SDMS30_Depth_Points(36)
Units SDMS30_Depth_Points() = mm 
Public SDMS30_Distance_Points(36)
Units SDMS30_Distance_Points() = mm
Dim SDMS30_string As String * 2000 'string to hold data string received from 
SDMS30
Dim SDMS30_string_temp As String * 2000
Dim SDMS30_Serial_Check
```

```
'-------------------------------------------------------------------------------
'Snow depth data table
'-------------------------------------------------------------------------------
DataTable(SnowDepth,1,-1)
    DataInterval (0,SDMS30_Interval,Min,10)
    Sample(1,SDMS30_Depth_Avg,FP2)
    Sample(2,SDMS30_Temperature(),FP2)
    Sample(36,SDMS30_Depth_Points(),FP2)
    Sample(36,SDMS30_Distance_Points(),FP2)
EndTable
'Main Program
BeginProg
    'Open COM port for SDMS30
    SerialOpen (SDMS30_COMport,SDMS30_baud_rate,0,10,2000)
    'Retrieve install angle and height from the sensor
    SerialFlush (SDMS30_COMport)
    SerialOut (SDMS30_COMport,"@s" + CHR(13),"",0,0)
    SerialIn (SDMS30_string,SDMS30_COMport,1000,"",2000)
    SplitStr(SDMS30_string_temp,SDMS30_string,"Angle:",1,4) 
    SplitStr(SDMS30_Install_Angle,SDMS30_string_temp,"",1,0)
    SplitStr(SDMS30_string_temp,SDMS30_string,"Height:",1,4)
    SplitStr(SDMS30_Install_Height,SDMS30_string_temp,"",1,0)
    Scan (10,Sec,5,0)
        PanelTemp (PTemp,_60Hz)
        Battery (batt_volt)
          'The user's programming for other sensors would go here in the main scan
    NextScan
    SlowSequence
    Scan (1,min,5,0)
        If SDMS30_Calibrate_Now = true
        'Calibration process
        SDMS30_Calibrate_Now = false
        SerialFlush (SDMS30_COMport)
         SDMS30_Serial_Check = SerialOut (SDMS30_COMport,"@a" + CHR(13),"are you 
sure?",2,50)
        If SDMS30_Serial_Check = 13 Then
             SDMS30_Serial_Check = SerialOut (SDMS30_COMport,"y" + 
CHR(13),"confirmed.",2,50)
            SerialIn (SDMS30_string,SDMS30_COMport,1000,"",2000)
            SplitStr(SDMS30_string_temp,SDMS30_string,"Angle:",1,4)
             SplitStr(SDMS30_Install_Angle,SDMS30_string_temp,"",1,0)
             SplitStr(SDMS30_string_temp,SDMS30_string,"Height:",1,4)
            SplitStr(SDMS30_Install_Height,SDMS30_string_temp,"",1,0)
        EndIf
        Else
            If TimeIntoInterval(0,SDMS30_Interval,min)
                 SDMS30_Measure_Now = true
            EndIf
            If SDMS30_Measure_Now = true Then
                 SDMS30_Measure_Now = false
                SerialFlush (SDMS30_COMport)
                 'Send the measurement command
```

```
 SDMS30_Serial_Check = SerialOut (SDMS30_COMport,"@m" + 
CHR(13),"measurements",2,50)
                'Receive and parse the response from the sensor
                SerialIn (SDMS30_string,SDMS30_COMport,1000,"",2000)
                SplitStr (SDMS30_Depth_Avg,SDMS30_string,"[M]",1,4)
                SplitStr (SDMS30_string_temp,SDMS30_string,"[t]",1,4)
                SplitStr(SDMS30_Temperature(),SDMS30_string_temp,"",2,0)
                SplitStr(SDMS30_string_temp,SDMS30_string,"[P]",1,4)
                SplitStr(SDMS30_Depth_Points(),SDMS30_string_temp,"",36,0)
                SplitStr(SDMS30_string_temp,SDMS30_string,"[R]",1,4)
                SplitStr(SDMS30_Distance_Points(),SDMS30_string_temp,"",36,0)
             EndIf
        EndIf
        CallTable SnowDepth
   NextScan
EndProg
```
## <span id="page-22-0"></span>**11. Mounting**

The SDMS-30 is designed to be environmentally sealed for outdoor installations. The enclosure provides protection from moisture or high humidity. It is not intended for operation under water. All that is required is an appropriate mounting fixture.

Position the SDMS-30 about one metre above the maximum seasonal snow depth height. This will provide enough height for required accuracy and resolution.

![](_page_22_Figure_5.jpeg)

<span id="page-22-1"></span>**FIGURE 11-1. SDMS-30 Diagram**

![](_page_23_Figure_1.jpeg)

#### **FIGURE 11-2. SDMS-30 Mounting Angles**

<span id="page-23-1"></span><span id="page-23-0"></span>![](_page_23_Picture_97.jpeg)

## <span id="page-24-0"></span>**11.1 Adjusting Inclination Angle or Direction of the SDMS-30**

The SDMS-30 can be installed at any angle between 0 and 45 degree from the pole. After loosely tightening the screw on the common hole (Figure 11-1), the inclination angle can be adjusted in 5 degree increment by matching one of the three holes on the L-shaped mount attached to the sensor and one of the six holes on the flat backed mount attahed to the pole (Figure 11-1). Use the second screw to fix the inclination angle by tightening the screw though the SDMS-30 part and the bracket part. Lastly, completely tighten the common hole screw. See Figure 11-2 for mounting angle options.

## <span id="page-24-1"></span>**12. Maintenance**

When properly installed, the SDMS-30 requires little maintenance other than regular cleaning and inspection. As for other measurement instruments you many need regular maintenance as follows:

- Check if the target area is free from any obstacles or foreign materials
- Inspect the window of the SDMS-30 and remove any dust or foreign deposit. Clean the window glass with soft cleaning fabric or tissues, water, and soft cleaning detergents
- Inspect the bracket and other mounting clamps for loosened screws or clamps

#### **CAMPBELL SCIENTIFIC COMPANIES**

**Campbell Scientific, Inc. (CSI)**  815 West 1800 North Logan, Utah 84321 UNITED STATES www.campbellsci.com • info@campbellsci.com

**Campbell Scientific Africa Pty. Ltd. (CSAf)**  PO Box 2450 Somerset West 7129 SOUTH AFRICA www.csafrica.co.za · sales@csafrica.co.za

**Campbell Scientific Southeast Asia Co., Ltd.**  877/22 Nirvana@Work, Rama 9 Road Suan Luang Subdistrict, Suan Luang District Bangkok 10250 THAILAND www.campbellsci.asia • info@campbellsci.asia

**Campbell Scientific Australia Pty. Ltd. (CSA)**  PO Box 8108 Garbutt Post Shop QLD 4814 AUSTRALIA www.campbellsci.com.au • info@campbellsci.com.au

**Campbell Scientific do Brazil Ltda. (CSB)**  Rua Apinagés, nbr. 2018 - Perdizes CEP: 01258-00 São Paulo SP BRAZIL www.campbellsci.com.br vendas@campbellsci.com.br

**Campbell Scientific Canada Corp. (CSC)**  14532 – 131 Avenue NW Edmonton, Alberta T5L 4X4 CANADA www.campbellsci.ca • dataloggers@campbellsci.ca **Campbell Scientific Centro Caribe S.A. (CSCC)**  300N Cementerio, Edificio Breller Santo Domingo, Heredia 40305 COSTA RICA www.campbellsci.cc  $\bullet$  info@campbellsci.cc

**Campbell Scientific Ltd. (CSL)**  80 Hathern Road, Shepshed, Loughborough LE12 9GX UNITED KINGDOM  $www.campbellsci.co.uk \rightarrow sales@campbellsci.co.uk$ 

**Campbell Scientific Ltd. (France)**  3 Avenue de la Division Leclerc 92160 ANTONY FRANCE www.campbellsci.fr  $\bullet$  info@campbellsci.fr

**Campbell Scientific Spain, S. L.**  Avda. Pompeu Fabra 7-9 Local 1 - 08024 BARCELONA SPAIN www.campbellsci.es  $\bullet$  info@campbellsci.es

**Campbell Scientific Ltd. (Germany)**  Fahrenheitstrasse13, D-28359 Bremen GERMANY www.campbellsci.de • info@campbellsci.de

**Campbell Scientific (Beijing) Co., Ltd.**  8B16, Floor 8 Tower B, Hanwei Plaza 7 Guanghua Road, Chaoyang, Beijing 100004 P.R. CHINA www.campbellsci.com • info@campbellsci.com.cn

*Please visit www.campbellsci.eu to obtain contact information for your local EU or International representative.*